$\sqrt{\text{DiffUS}^{\circ}}$ 

# **USB-C M.2 NVMe OBUDOWA DYSKU SSD**

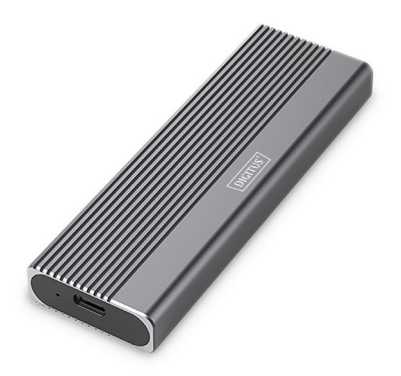

#### **Instrukcja szybkiej instalacji** DA-71120-1

## **Spis treści**

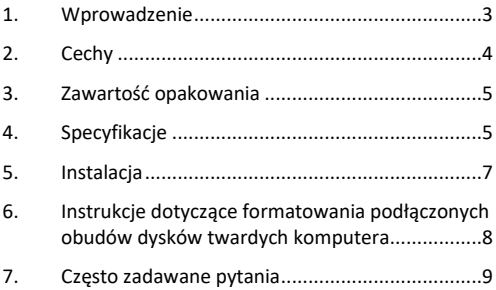

#### <span id="page-2-0"></span>**1. Wprowadzenie**

Obudowa DA-71120-1 M.2 NVMe SSD oferuje wydajne i wszechstronne rozwiązanie do przechowywania danych. Obsługuje moduły M.2 w formatach 2230, 2242, 2260 i 2280 i jest kompatybilna z szeroką gamą dysków SSD. Pojemność do 8 TB zapewnia wystarczającą ilość miejsca na wszystkie pliki i dane. Dzięki szybkiemu transferowi danych 10 Gb/s i interfejsowi USB 3.1 Gen 2, który jest wstecznie kompatybilny z USB 3.1, 3.0, 2.0 i 1.1, możesz cieszyć się szybkim transferem plików i płynną wydajnością. Konstrukcja plug-and-play pozwala na łatwą instalację bez skomplikowanych ustawień. Solidny chipset JMS583 zapewnia niezawodną i wydajną pracę NVMe, a zintegrowany wskaźnik LED umożliwia łatwe monitorowanie stanu dysku SSD. Wytrzymała i stylowa aluminiowa obudowa w kolorze Pantone 430C zapewnia doskonałe pasywne rozpraszanie ciepła. Dzięki kompaktowym wymiarom 101x32x10 mm i wadze zaledwie 97 g, obudowa jest idealna do użytku mobilnego i kompatybilna z systemami Windows, macOS, Linux, Google Chrome OS, Android i iOS.

# <span id="page-3-0"></span>**2. Cechy**

- Szeroka kompatybilność: Obsługuje moduły M.2 w formatach 2230, 2242, 2260 i 2280, kompatybilne z szeroką gamą dysków SSD.
- Duża pojemność: oferuje do 8 TB przestrzeni dyskowej na wszystkie pliki i dane.
- Szybki transfer danych: Szybkość transferu danych na poziomie 10 Gb/s zapewnia szybkie przesyłanie plików i płynną pracę.
- Interfejs USB 3.1 Gen 2: Najnowsza technologia USB z kompatybilnością wsteczną z USB 3.1, 3.0, 2.0 i 1.1.
- Plug and play: wystarczy podłączyć przez USB i od razu rozpocząć pracę.
- Obsługa wielu platform: zgodność z systemami Windows, macOS, Linux, Google Chrome OS, Android i iOS.
- Solidny chipset: chipset JMS583 zapewniający niezawodną i wydajną pracę NVMe.
- Wskaźnik aktywności LED: Zintegrowany wskaźnik LED do monitorowania stanu dysku SSD.
- Trwała i stylowa: aluminiowa obudowa w kolorze Pantone 430C z doskonałym pasywnym odprowadzaniem ciepła.
- Przenośna konstrukcja: Kompaktowa i lekka o wymiarach 101x32x10 mm i wadze zaledwie 97 g.

## <span id="page-4-0"></span>**3. Zawartość opakowania**

- Zewnętrzna obudowa SSD, M.2 USB-C
- Kabel USB (C A), 25 cm
- Adapter USB A na C
- QIG

#### <span id="page-4-1"></span>**4. Specyfikacje**

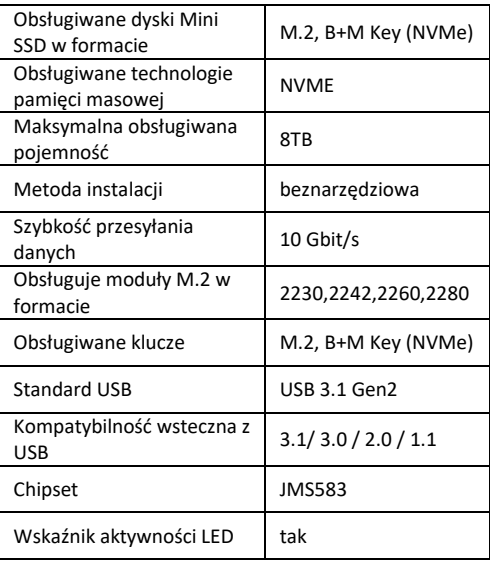

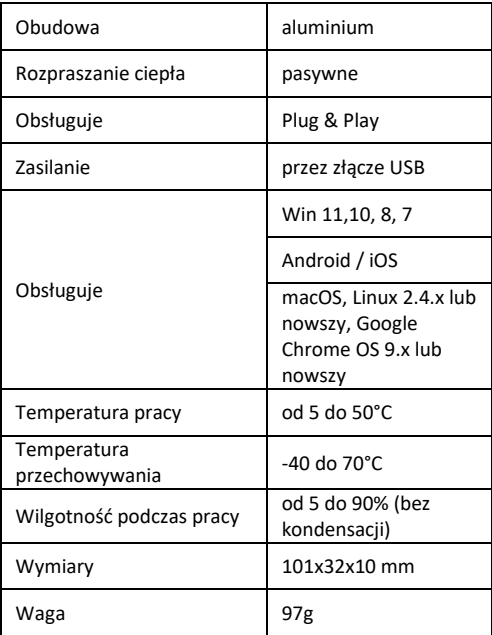

## <span id="page-6-0"></span>**5. Instalacja**

1. Naciśnij przycisk, przesuń przycisk w lewo (symbol odblokowania) i naciśnij w dół, aby wysunąć uchwyt.

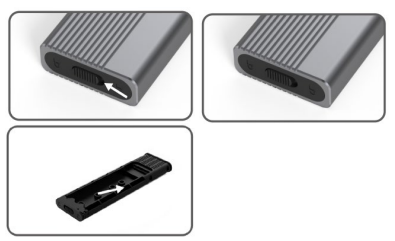

2. Naciśnij przycisk, aby wysunąć wkładkę z obudowy dysku i rozpocząć montaż dysku w obudowie.

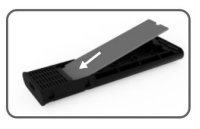

3. Dopasuj dysk do złącza w podstawce wewnętrznej, włóż bezpiecznie dysk SSD i upewnij się, że dysk jest dopasowany do przyłącza gniazda M.2.

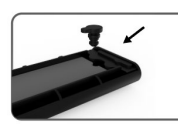

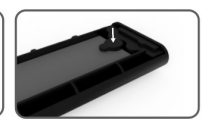

4. Ostrożnie dociśnij SSD M.2, dopasowując element zatrzaskowy do podkładki silikonowej, a następnie obróć dysk i dokręć go.

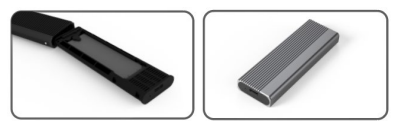

- 5. Przechyl róg wewnętrznego uchwytu zatrzaskowego o 45°, wciśnij go w zewnętrzną obudowę dysku, włóż ponownie do korpusu ze stopu aluminium w pozycji przodem, dociśnij aż do usłyszenia dźwięku automatycznego zatrzaśnięcia, po czym możesz przystąpić do dokończenia procesu instalacji.
- <span id="page-7-0"></span>**6. Instrukcje dotyczące formatowania podłączonych obudów dysków twardych komputera**
- Krok 1: Wybierz "Mój komputer" i kliknij go prawym przyciskiem myszy.
- Krok 2: Kliknij dwukrotnie opcję Zarządzanie.
- Krok 3: Wybierz dysk, którym chcesz zarządzać, gdy Zarządzanie dyskami wykryje dysk (nastąpi inicializacia dysku).
- Krok 4: Kliknij prawym przyciskiem myszy pusty obszar nowego dysku, aby utworzyć nowy prosty wolumin.
- Krok 5: Następnie kliknij "Dalej", aż rozpocznie się formatowanie.
- Krok 6: Po ostatnim kliknięciu zobaczysz informację, że formatowanie jest w toku, która będzie wyświetlana aż do zakończenia formatowania.

**Wskazówka:** Jeśli dysk spadnie, może to doprowadzić do niewystarczającego zasilania interfejsu USB. Prowadzi to do częstej utraty połączenia.

#### <span id="page-8-0"></span>**7. Często zadawane pytania**

#### **P: Dlaczego po zainstalowaniu dysku SSD w obudowie dysk ten nie jest wykrywany przez komputer desktopowy lub laptopa?**

O:

- Upewnij się, że przyłącze wyjściowe SSD (Key Out) jest odpowiednie. Musi to być dysk SSD z kluczem M lub kluczem B&M. Nasza obudowa nie obsługuje dysków SSD SATA AHCI z kluczem B.
- Sprawdź, czy kabel jest podłączony do obudowy na dysk SSD i upewnij się, że w porcie wyjściowym nie ma żadnych ciał obcych.
- Sprawdź, czy dysk SSD został wykryty w systemie, aby upewnić się, że jest sformatowany. Jeśli nie jest sformatowany, sformatuj go.
- Jeśli chcesz nawiązać połączenie z komputerem, podłącz kabel USB z tyłu obudowy. Zasilanie przedniego portu USB nie jest wystarczające do obsługi dysku SSD.

#### **P: Dlaczego prędkość przesyłu danych nie może osiągnąć 10 Gb/s?**

O:

- Sprawdź, czy dysk SSD i komputer są w dobrym stanie. Przepustowość przesyłu danych zależy od sektorów dysku SSD i konfiguracji komputera.
- Zaktualizuj główny sterownik dysku komputera i sterownik USB do najnowszej wersji.
- Szybkość przesyłu danych zależy od formatu dokumentu. Prędkość jest różna, w zależności od formatu dokumentu.
- 10 Gb/s to wartość teoretyczna, a dokładna prędkość zależy od komputera, stanu dysku SSD oraz formatu dokumentu.

 $0.2$ :

• Szybkość transmisji jest również zależna od interfejsu systemu komputerowego. Na przykład nasz produkt to 3.1. Jeśli interfejs komputera jest w wersii 3.0, bedzie to miało wpływ również na prędkość, przy czym prędkość transferów danych zmieni się na prędkość standardu 3.0. USB3.1 obejmuje także Gen1 i Gen2. Standard Gen2 jest szybszy niż Gen1.

Spółka Assmann Electronic GmbH niniejszym oświadcza, że deklaracja zgodności jest dostarczana z przesyłką. Jeżeli w przesyłce nie ma deklaracji zgodności, można ją uzyskać od producenta, wysyłając list na poniższy adres.

**[info@assmann.com](mailto:info@assmann.com)**

Assmann Electronic GmbH Auf dem Schüffel 3 58513 Lüdenscheid

Niemcy